# **Схема «С заранее данным акцептом» и частичным зачислением»**

# Информация для Клиента зарплатного проекта (СЗП) в ВТБ 24 (ПАО)

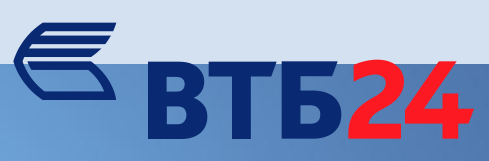

**Условия обслуживания ЗП при Схеме «С заранее данным акцептом» и частичным зачислением»**

# Условия обслуживания:

- 1. Списание денежных средств на сумму безошибочных записей реестра и на сумму комиссионного вознаграждения осуществляется Банком с расчетного счета Предприятия, открытого в подразделении ВТБ 24 (ПАО) по месту сопровождения зарплатного проекта. Формирование сотрудниками Предприятия п/п к реестру – не требуется;
- 2. Необходимо поддерживать остаток денежных средств на расчетном счете Предприятия, в размере достаточном для исполнения реестра Банком (сумма реестра + сумма комиссионного вознаграждения);
- 3. Допускается обработка «единого реестра» с МС и картами Way4, при условии наличия соответствующих настроек на Договоре Предприятия в АБС Банка.

# **Формат имени файла реестра для обработки в СЗП**

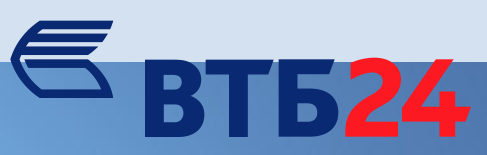

Шаблон имени Z\_NNNNNNNNNN\_YYYYMMDD\_XX.txt Пример имени **Z\_0001234567\_20161231\_01.txt**

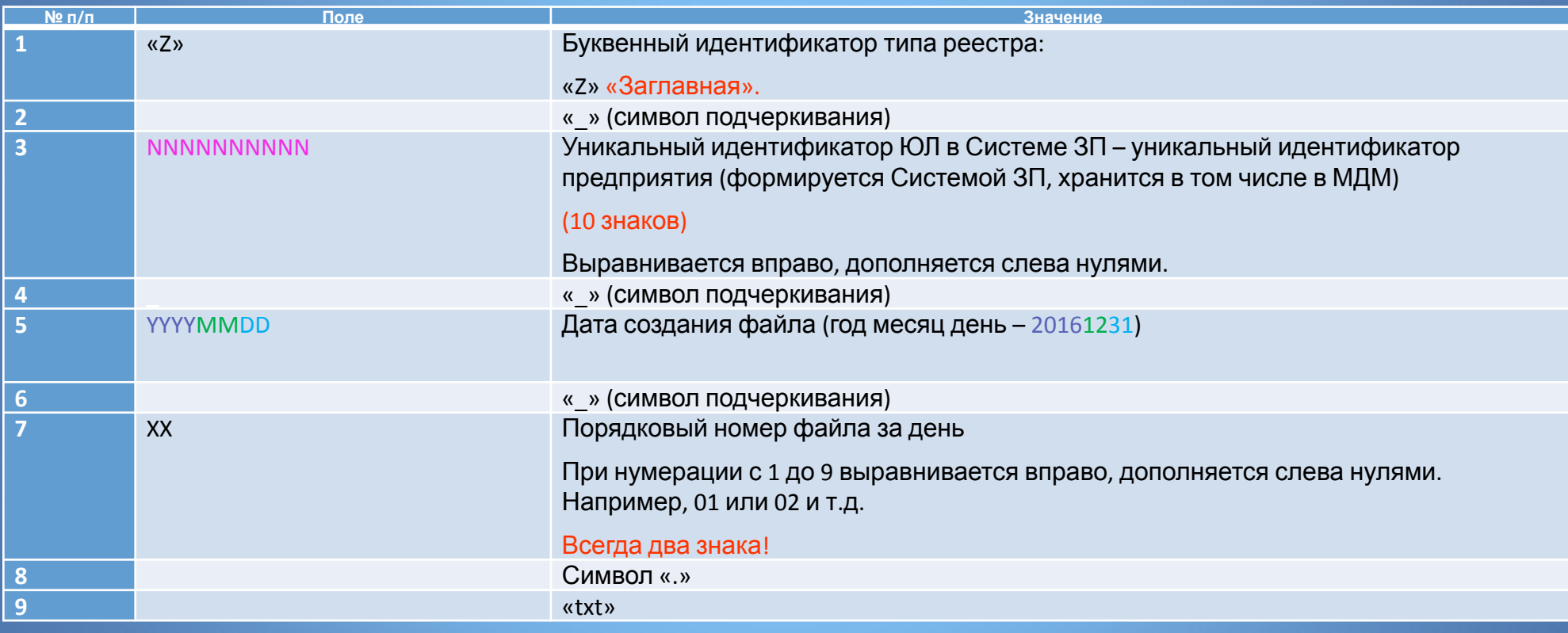

## **Примечания:**

**- Имя файла реестра будет отражено Банком в документе покрытия/комиссии к** 

# **Основные вопросы/проблемы при обработке реестров зачислений в СЗП и способы их решения/устранения**  $\epsilon$ BT524

**Задержка в обработке реестров на зачисление:** 

**Задержка в обработке реестра может быть вызвана - недостаточностью остатка денежных средств на расчетном счете Предприятия, открытом в Банке для обработки реестра. Остаток на р/счете Предприятия должен быть не меньше суммы реестра и комиссионного вознаграждения к нему.**

**Решение**: необходимо пополнить остаток денежных средств на расчетном счете Предприятия в Банке.

#### **Срок действия реестра:**

Срок действия реестра – 5 рабочих дней. В случае недостаточности денежных средств на р/счете Предприятия для обработки реестра и/или списания комиссии за его обработку - на 6-ой рабочий день реестр автоматически переходит в статус «недействителен». Статус «недействителен» – окончательный статус реестра, который говорит о том, что реестр больше не может быть зачислен, блокирован и т.д.

Решение: Необходимо прислать в Банк реестр с новым именем файла реестра.

**Каждый раз, загружая новый/измененный реестр, необходимо менять его порядковый номер в имени файла реестра.**

## **Работа Предприятия в БКО**

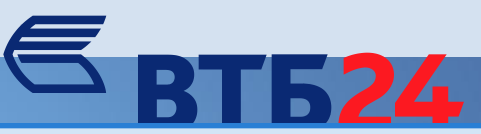

#### **Для загрузки реестра по з/п** необходимо зайти **в закладку «Зарплатный проект»:**

- «реестр на зачисление»
- «импорт»
- «подписать»
- «отправить»

P.S.: при успешной загрузке реестра в АБС Банка – в БКО реестру присваивается статус «в обработке»

#### **Отслеживание статуса реестра в БКО:**

- необходимо зайти в сообщения «входящие»
- робот информирует о статусе

**Если реестр был подгружен посредством БКО через вкладку «Документы», а не через вкладку «Зарплатный проект», то сообщения о статусах реестра поступать не будут.**

## **Возможные ошибки и способы решения:**

Если при импорте реестра на выпуск/зачисление поступает сообщение об ошибке «Некорректный реестр» - «Клиент не найден», то необходимо проверить соответствие наименование Предприятия в строке «START» файла реестра и в системе БКО. Скопировать наименование Предприятия в БКО - можно из раздела «Клиент и счета». Наименование Предприятия, которое указывается в реестре на выпуск/зачисление, должно полностью совпадать с наименованием Предприятия, указанным в БКО.